----------------------------------------------------------------------------------------------------------------------------------------------------------------------------------------------------------------------------------------

# **1. Opprett en ny melding**

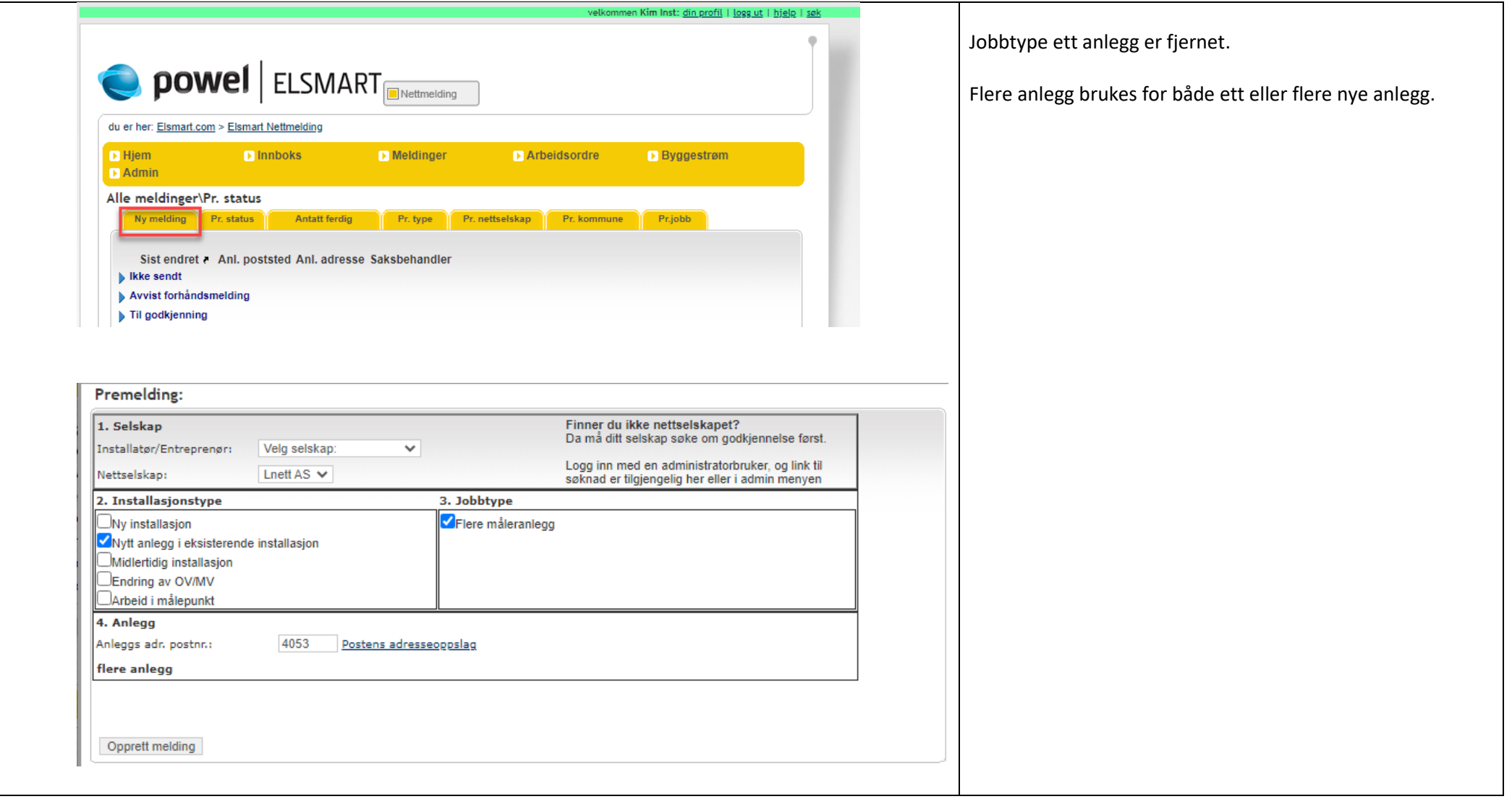

----------------------------------------------------------------------------------------------------------------------------------------------------------------------------------------------------------------------------------------

# **2. Fyll ut generelle opplysninger**

Lukk Send forhåndsmelding Nytt notat Tildel melding Slett Slett manuell Lag innkjøpsordre Lagre Utskriftsversjon Åpne kart Endre Fyll ut Valideringsfeil !! Se felt(er) med rød bakgrunn. Felter: Anlegg adr. Dato startet: 06.07.2022 Ref. nr.: LYS-0237-22 1124 SOLA Kommune: Kis ref. nr.: Område: Lyse Nettstasjon: Målernr: Installasjonsnr.: Prosjektnr.: Gatenr.: Anleggsnr.: MålepunktsID: Vis hele skjemaet Generelle opplysninger Skjul Ned Installatør  $\sim$ Nettselskap v Eier: Navn: Test Kim Navn: **Lnett AS**  $\odot$  Privat  $\odot$  Firma Type: Øyvind Svandal Saksbeh.: Kontakt: Gokk Gro Eiers navn: Mobil: Gokk Mobil: Etternavn E-post: kimo@l-nett.no Fornavn Gro Epost: Adresse: Etterstad Manuell innlegging Anlegg Husnr. / bokst.:  $\mathcal{L}$ Gate / Husnr. / Bokstav: 0603 Postnr: Myrfiolvegen  $/15$  $\blacksquare$  $\overline{\mathbf{r}}$  $\overline{\mathbf{H}}$ OSLO Poststed: Norge F. Bruksenhetsnr.:  $\overline{\phantom{a}}$ Land: Etg. / Leil.:  $\sqrt{ }$ 01.08.1990 Fødselsdato.: 4053 Postnr: Telefon: Poststed: RÆGE Mobil: 81549300 Koordinat X gokkå@test.no Epost: Koordinat Y 175 Hent  $21 -$ Gnr./Bnr.: Fnr./Snr.:  $10$ **Bolig**  $\checkmark$ Bruksområde:

Data om eksisterende nettkunde er fjernet fra morskjemaet.

Til eksisterende kunde/kunder brukes anleggsskjemaet «Søk eksisterende anlegg» nederst i «Tekniske data».

### **3. Fyll ut generelle tekniske data**

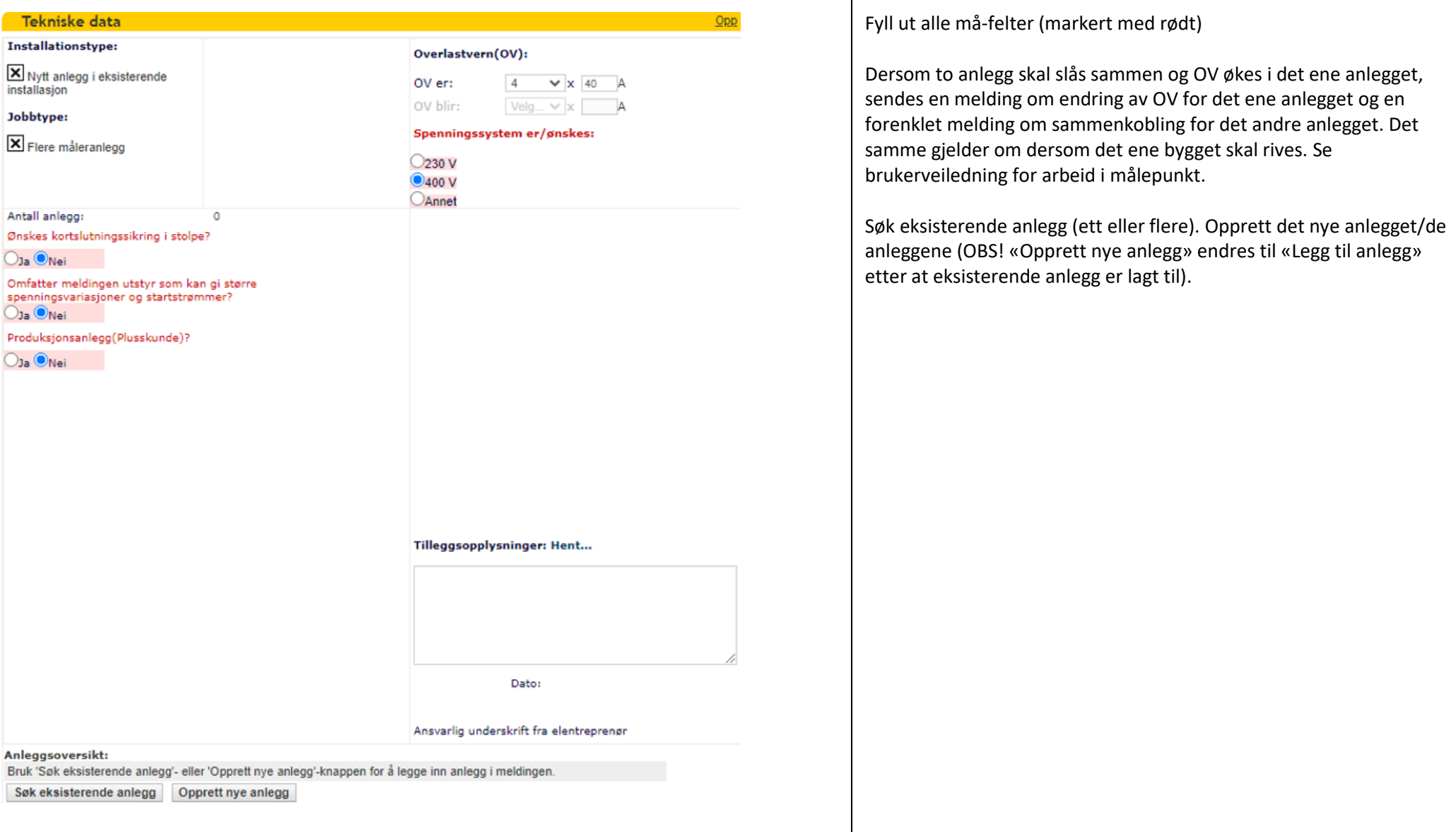

----------------------------------------------------------------------------------------------------------------------------------------------------------------------------------------------------------------------------------------

- Søk anlegg Legg til valgte anlegg Avbryt Vennligst velg Installasjons- og Jobb-type på anleggsmeldingen(e): Installasionstype: Jobbtype: ◉ Endring av OV/MV  $\left( \widehat{\bullet} \right)$  Ett måleranlegg ○ Arbeid i målepunkt  $\frac{1122}{4330}$ Kommunent Postar Målernr. 7350049088646329 Søk Installasjonsnr 168569 Søk Anleggsnr Søk  $\Box$ Inkluder sidestilte anlegg Opprett nye anlegg: Avbryt Opprett Antall anlegg 14. Hente anleggsinfo fra mormelding? $\bigtriangledown_{Ja}$ OV Kunde blir  $4 \times x$  25 A Installasjonstype Jobbtype ONvtt anlegg i eksisterende **OEtt** måleranlegg installasion Anleggsoversikt (eksisterende): Ikke sendt (1) Målernr Anl. Bokst. Enh.nr **MV** Bruksområde Е.  $\mathbf{E}$  $001$  $3X$ Søk eksisterende anlegg Legg til anlegg Endre flere felter... Slett anlegg Anleggsoversikt (nye): Ikke sendt (2) Bruksområde Anl. Bokst. Enh.nr **MV** Kunde  $\overline{\blacktriangledown}$ 1X32 Johansen Egil  $\mathbb{Z}^n$  $\mathbb{Z}$ 2X32 Legg til anlegg Endre flere felter... Slett anlegg
- **4. Søke opp eksisterende anlegg og opprette nytt/nye anlegg**

Når eksisterende anlegg søkes opp og skal legges til, kommer det opp en boks som ber om at installasjons- og jobbtype bekreftes.

Bare bekreft valget for installasjons- og jobbtype skal ikke endre her.

Det er ikke mulig å fjerne dette.

----------------------------------------------------------------------------------------------------------------------------------------------------------------------------------------------------------------------------------------

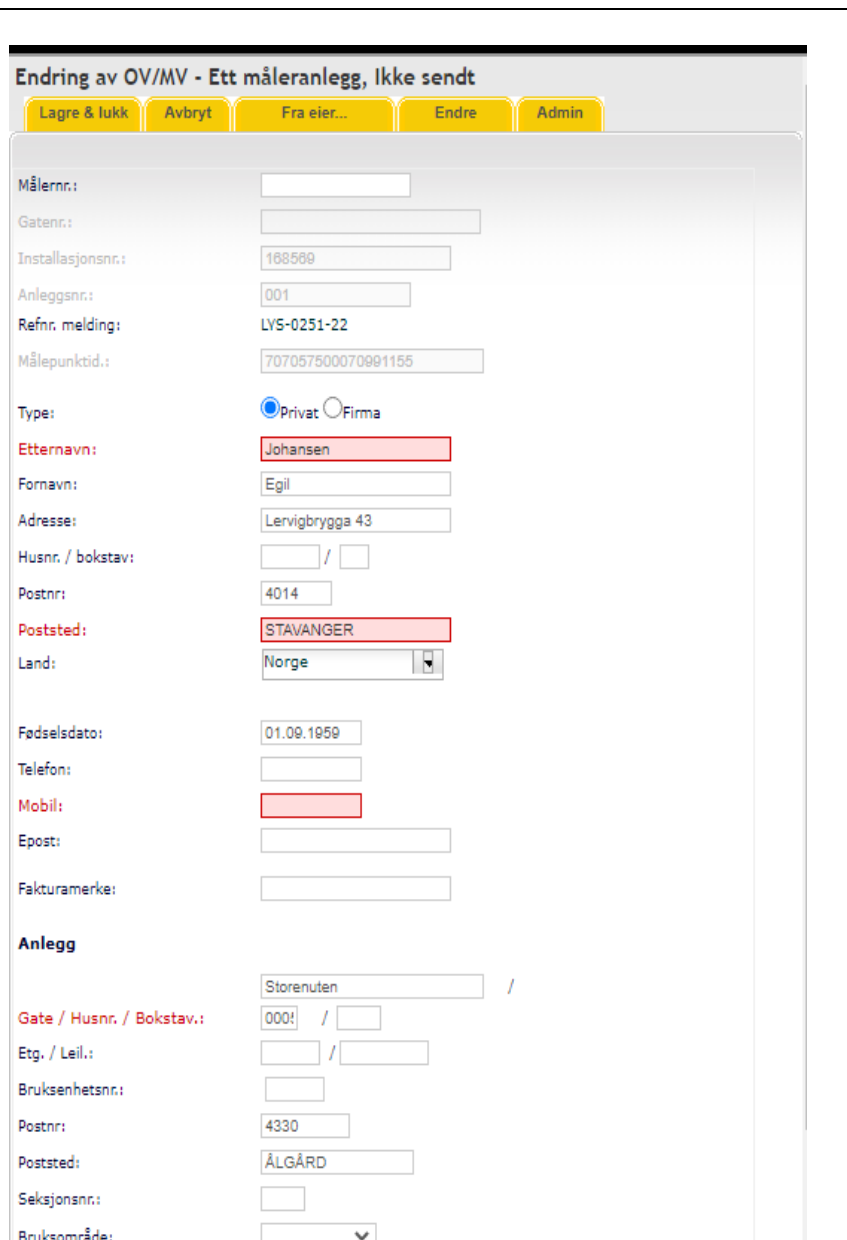

Åpne skjema for eksisterende anlegg og sjekk at mobil og epost er fylt ut.

----------------------------------------------------------------------------------------------------------------------------------------------------------------------------------------------------------------------------------------

Det er kun mobil og epost skal endres for eksisterende nettkunde/ kunder.

Andre endringer av nettkundedata må kunden/kundene gjøre selv hos sin kraftleverandør

NB! Det er ikke mulig å låse de feltene som ikke skal endres. Dersom dataene endres, vil meldingen gå til manuell behandling. Behandlingen av meldingen vil stoppe opp til det er avklart hvem som er nettkunde.

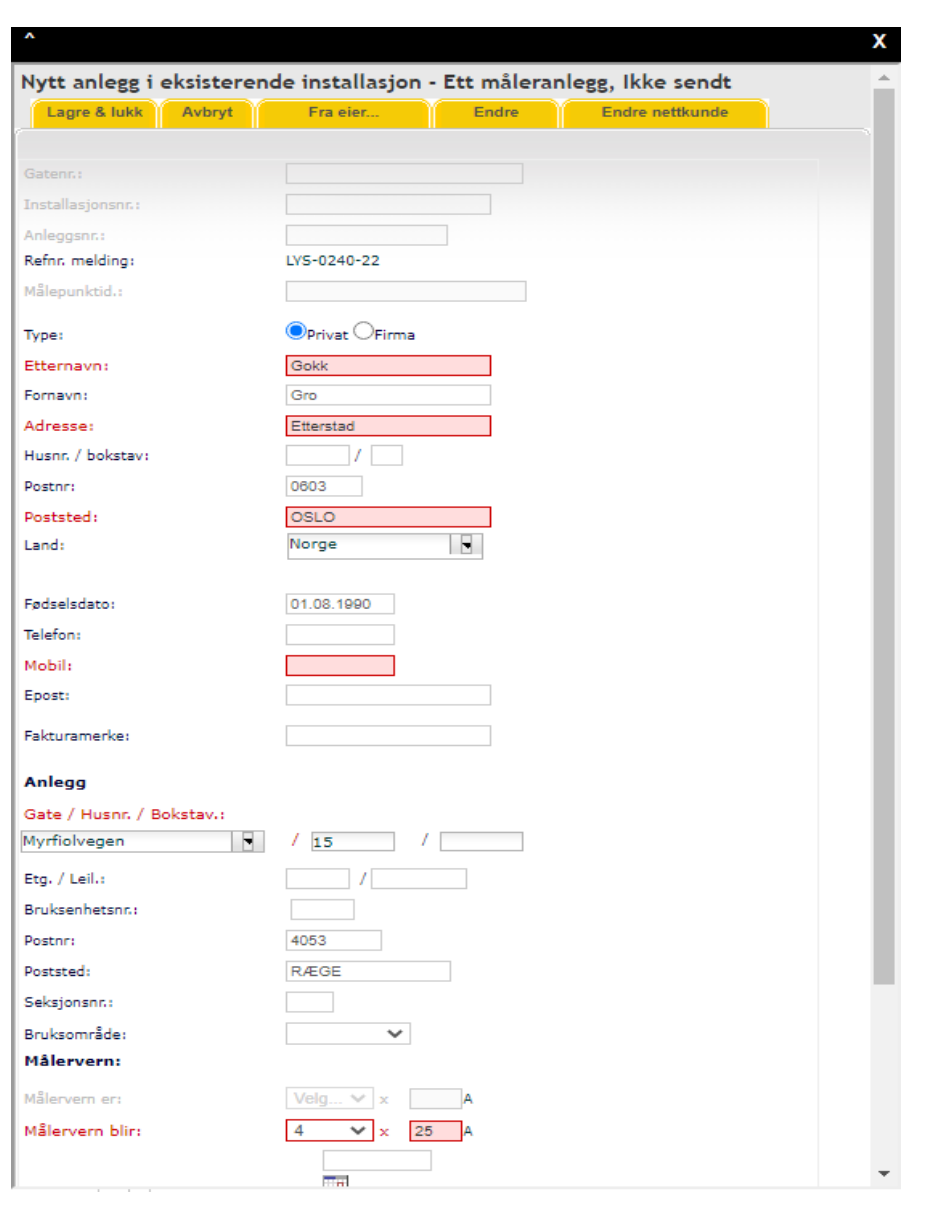

Data om nettkunde hentes fra eier i mormeldingen dersom det ble krysset av for «Hente anleggsinfo fra mormeldingen?» når anlegget ble opprettet.

Fyll ut resten av feltene som er tomme.

----------------------------------------------------------------------------------------------------------------------------------------------------------------------------------------------------------------------------------------

# 5. Send forhåndsmelding

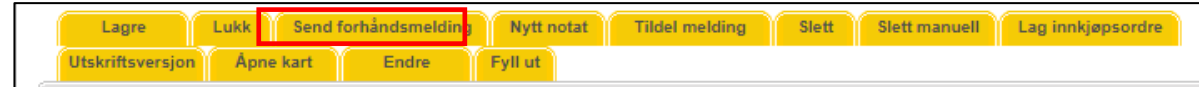